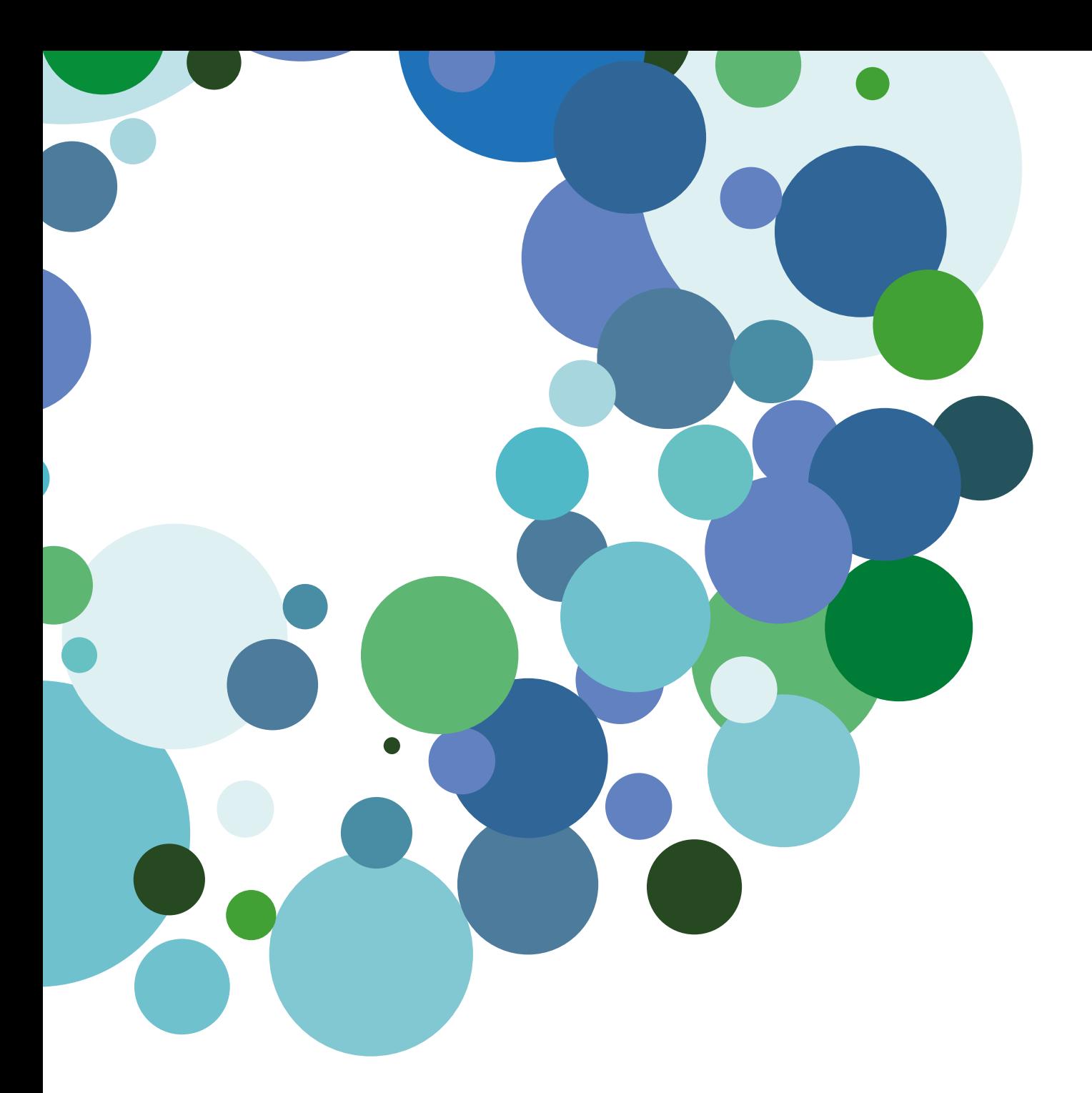

# Guía básica Renovación de la contraseña

19 de julio 2016

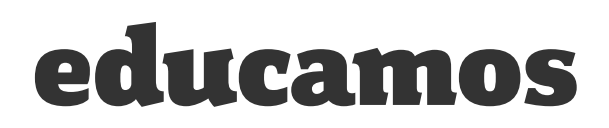

# ÍNDICE

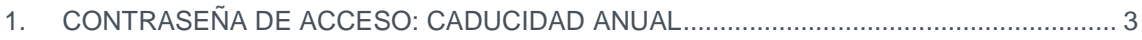

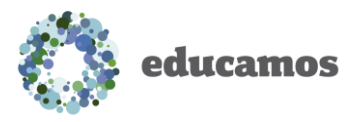

## <span id="page-2-0"></span>1. CONTRASEÑA DE ACCESO: CADUCIDAD ANUAL

En aplicación de la Ley de Protección de Datos la contraseña de acceso a Educamos de los usuarios debe ser renovada una vez al año.

REAL DECRETO 1720/2007, de 21 de diciembre, por el que se aprueba el Reglamento de desarrollo de la Ley Orgánica 15/1999, de 13 de diciembre, de protección de datos de carácter personal.

*Artículo 93. Identificación y autenticación*.

4. El documento de seguridad establecerá la periodicidad, que **en ningún caso será superior a un año**, con la que tienen que ser cambiadas las contraseñas que, mientras estén vigentes, se almacenarán de forma ininteligible.

#### **El aviso previo**

Una semana antes de que la contraseña vaya a caducar aparecerá un aviso en la pantalla principal avisando de esta situación. El mensaje indica los días que restan hasta la caducidad de la contraseña.

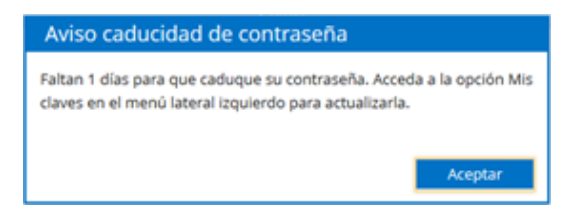

El usuario debe acceder a *Mis datos / Mis claves* para cambiar la contraseña.

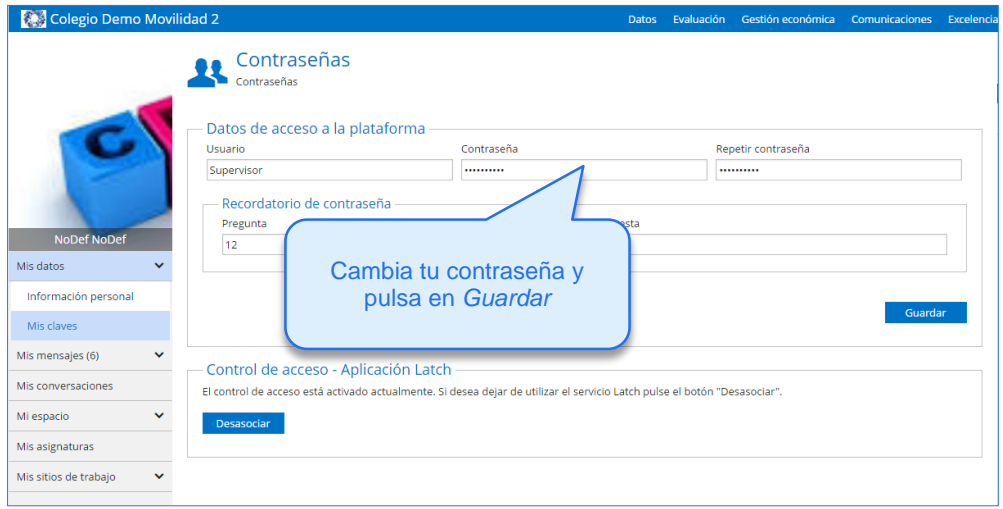

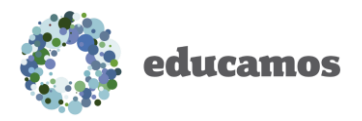

### **¿Qué pasa si caduca la contraseña?**

Si caduca la contraseña no te preocupes, podrás cambiarla en el momento de acceder. Te aparecerá un mensaje indicando que tienes la contraseña caducada y podrás introducir la nueva.

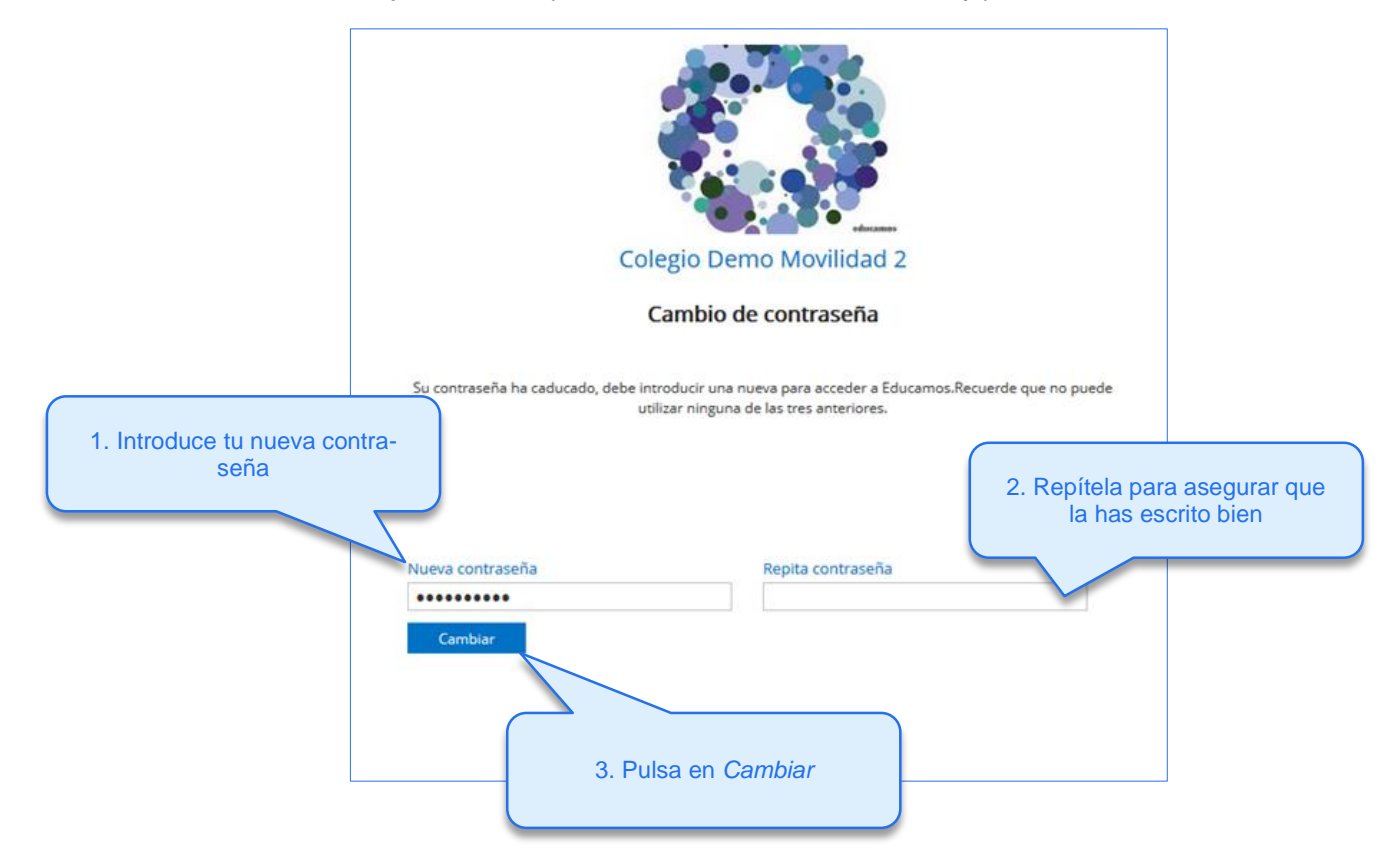

Recuerda que por seguridad tu contraseña no puede ser la igual que ninguna de las tres últimas que hayas utilizado.

Ten en cuenta que la contraseña debe cumplir los siguientes criterios de calidad:

- 8 caracteres como mínimo
- Al menos una mayúscula
- Al menos una minúscula
- Al menos un carácter especial o un número